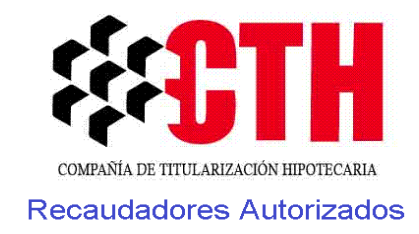

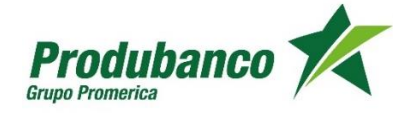

Si posee una cuenta en el PRODUBANCO, se puede habilitar el débito automático de sus cuotas únicamente con un certificado bancario de la cuenta y una carta de autorización al correo [cartera@cth.fin.ec.](mailto:cartera@cth.fin.ec)

Desde la banca en virtual de Produbanco, desde la opción *Pago/Compra de Servicios*, escribir *Corporación de Desarrollo de Mercados Secundarios de Hipotecas*, dar clic en *Consultar/pagar*, escoger en *Búsqueda por Código*, digitar en Código *el número de cédula del deudor o el nombre completo,* verificar el valor a cancelar y si se va a realizar y *confirmar el pago.* Es importante tener a la mano la tarjeta de coordinadas y esperar la confirmación del pago.

En todas las agencias del Banco a nivel nacional en los horarios habilitados por las agencias pueden cancelar el valor de su hipoteca únicamente con el número de identificación del titular del crédito.

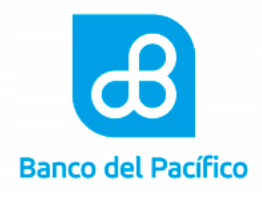

Si es TITULAR de una cuenta en Banco del Pacífico, se puede habilitar el débito automático de sus cuotas únicamente con un certificado bancario de la cuenta y una carta de autorización al corre[o cartera@cth.fin.ec.](mailto:cartera@cth.fin.ec)

*Nota Importante:* El titular del crédito debe ser titular de la cuenta bancaria para poder activar el débito.

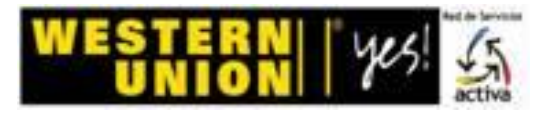

NIVEL NACIONAL: en todas las agencias de Wester Union Activa, los 365 días del año con el número de identificacion del titular del

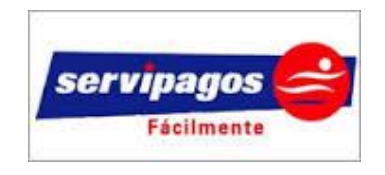

A NIVEL NACIONAL: en todas las agencias de Servipagos, los 365 días del año con el número de identificacion del titular del crédito.

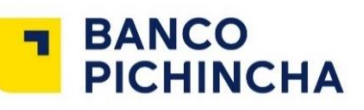

Si tiene una cuenta en el BANCO PICHINCHA, se puede habilitar el débito automático de sus cuotas únicamente con un certificado bancario de la cuenta y una carta de autorización al correo [cartera@cth.fin.ec.](mailto:cartera@cth.fin.ec)

A nivel nacional en todas las agencias del banco de Lun-Vie en horario normal y Sab-Dom en horario diferido puede cancelar el valor de su hipoteca únicamente con el número de identificación del titular del crédito.

Desde la banca en línea del Banco Pichincha, desde la opción *Pago de Facturas no Inscritas*, buscar *CTH*, ingresar en Contrapartida el *número de crédito*, digitar el *valor a cancelar* y *procesar.*

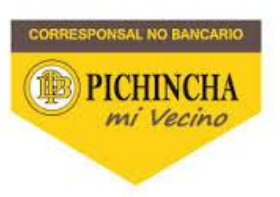

En todos los establecimientos de "PICHINCHA MI VECINO" a nivel nacional con el código #1506 y el número de identificación del titular del crédito.